### **Herramientas de Verificación de Visitas Telefónicas (TVV) de Sandata Consumer Direction**

No. de Cuenta del Proveedor: 14420 ID de Santrax: **We arrive that the set of the set of the set of the set of the set of the set of the set of the set of the set of the set of the set of the set of the set of the set of the set of the set of the set of the** ID del Cliente: \_\_\_\_\_\_\_\_\_\_\_\_\_

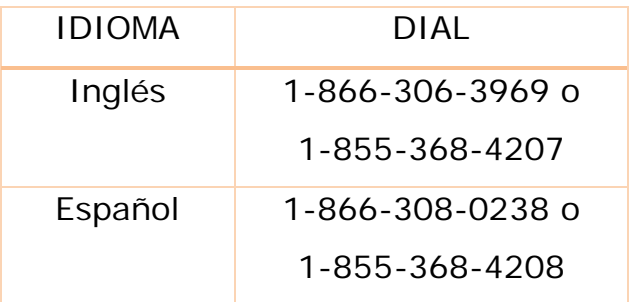

#### Instrucciones para Llamadas

Cuando llegue a casa de su cliente, usted necesitará su identificación de Santrax para llamar. Tiene que llamar usando un teléfono de tonos. Un teléfono celular es un teléfono de tonos.

- 1. Marque cualquiera de los números gratuitos que se indican arriba.
- 2. Santrax dirá: "Bienvenido, por favor ingrese su ID de Santrax". **Ponga su ID de Santrax.**
- 3. Santrax dirá: "Para verificar su identidad, repita en Santrax, mi voz es mi contraseña". **Diga, "En Santrax, mi voz es mi contraseña."**
- 4. Santrax dirá: "Si ésta es una visita fija de verificación de visitas que utiliza el dispositivo FVV, presione la tecla de estrella para ingresar los números de verificación de visita. De lo contrario, presione la tecla con el símbolo de número para continuar". **Presione la tecla # para continuar.**
- 5. Santrax dirá: "Por favor, seleccione 1 para llamar, y 2 para llamada de salida" **Presione la tecla uno (1) para "Llamar".**
- 6. Santrax dirá: "Recibido a las (HORA). Muchas gracias, adiós." **Cuelgue.**

# **Herramientas de Verificación de Visitas Telefónicas (TVV) de Sandata Consumer Direction**

No. de Cuenta del Proveedor: 14420

ID de Santrax: \_\_\_\_\_\_\_\_\_\_\_\_\_

ID del Cliente: \_\_\_\_\_\_\_\_\_\_\_\_\_

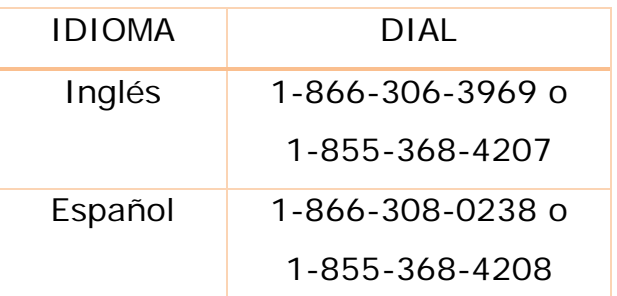

### Instrucciones para Llamada de Salida

Antes de salir de la casa de su cliente, usted deberá llamar utilizando su ID de Santrax, el ID de servicio y el ID de las tareas para las actividades que haya realizado durante la visita. Su cliente debe estar disponible para verificar su visita, el servicio y las entradas de las tareas.

- 1. Marque cualquiera de los números gratuitos que aparecen arriba.
- 2. Santrax dirá: "Bienvenido, por favor ingrese su ID de Santrax". **Entre su ID de Santrax.**
- 3. Santrax dirá: "Para verificar su identidad, repita en Santrax, mi voz es mi contraseña." **Diga, "En Santrax, mi voz es mi contraseña".**
- 4. Santrax dirá: "Si ésta es una visita fija de verificación de visitas que utiliza el dispositivo FVV, presione la tecla de estrella para ingresar los números de verificación de visita. De lo contrario, presione la tecla con el símbolo de número para continuar". **Presione la tecla # para continuar.**
- 5. Santrax dirá: "Por favor, seleccione 1 para llamar, y 2 para llamada de salida". **Presione la tecla dos (2) para "Llamada de Salida".**
- 6. Santrax dirá: "Recibida a las (HORA). Por favor ingrese primero el ID del cliente, o cuelgue si terminó". **Entre el ID del cliente.**
- 7. Santrax dirá: "Por favor ingrese el ID de servicio". **Entre el ID de servicio.**
- 8. Santrax dirá: "Usted ha ingresado (SERVICIO). Presione uno para aceptar, dos para intentarlo de nuevo". Una vez que haya ingresado el servicio, el sistema lo repetirá. Si el servicio es incorrecto, presione la tecla dos (2) para volver a ingresar el servicio. **Cuando el servicio esté correcto, presiona la tecla uno (1) para aceptarlo.**
- 9. Santrax dirá: "Ingrese el número de tareas". **Entre el número de tareas que usted realizó durante la visita.** Si el número de tareas es incorrecto, presione la tecla dos (2) para volver a ingresar el número de tareas. **Cuando el número de tareas esté correcto, presione la tecla uno (1) para aceptarlo.**
- 10. Santrax dirá: "Por favor ingrese el ID de las tareas". **Entre el número de ID de las tareas que usted realizó durante su visita".** Una vez que haya ingresado la tarea, el sistema la repetirá. Si la tarea es incorrecta, presione la tecla dos (2) para volver a ingresar la tarea. Cuando la tarea esté correcta, presiona la tecla uno (1) para aceptarla. **Repita este procedimiento hasta que haya ingresado todas las identificaciones de las tareas que realizó durante la visita.**
- 11. Santrax dirá entonces: "Para grabar la voz del cliente, presione uno y pásele el teléfono al cliente, o presione dos si el cliente no puede participar". **Si el cliente puede participar, entréguele el teléfono al cliente.** Santrax dirá: "Por favor, diga su nombre y su apellido, y la fecha de hoy".
- 12. El cliente debe decir su nombre y apellido y la fecha del día actual. NOTA: El sistema puede omitir las siguientes indicaciones. Si se omite el aviso, por favor continúe con el siguiente aviso, o cuelgue si terminó.
- 13. Santrax dirá: "Llamada de entrada recibida a las (HORA). Llamada de salida recibida a las (HORA). Largo total de la visita en minutos (NÚMERO). Presione uno para confirmar, dos para denegar, y tres para escuchar de nuevo". El cliente debe presionar el uno (1) para confirmar, el dos (2) para denegar, o el tres (3) para escuchar de nuevo.
- 14. Santrax dirá entonces: "Muchas gracias, adiós". **Cuelgue.**

# **Herramientas de Verificación de Visitas Telefónicas (TVV) de Sandata Consumer Direction**

### Identificación (ID) de Servicios

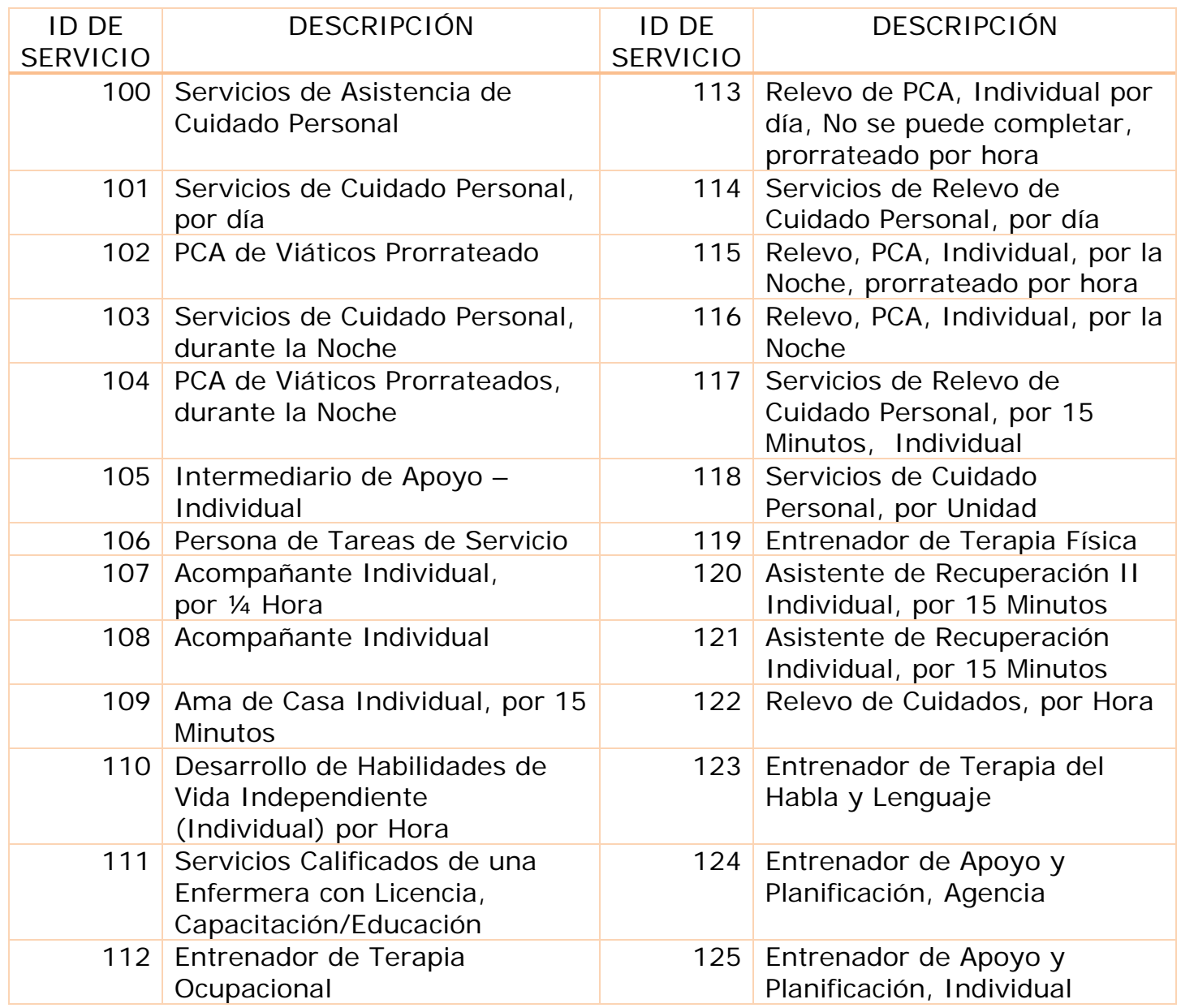

# **Herramientas de Llamada Electrónica de Verificación de Visitas (EVV) de Sandata Consumer Direction**

#### ID de las Tareas

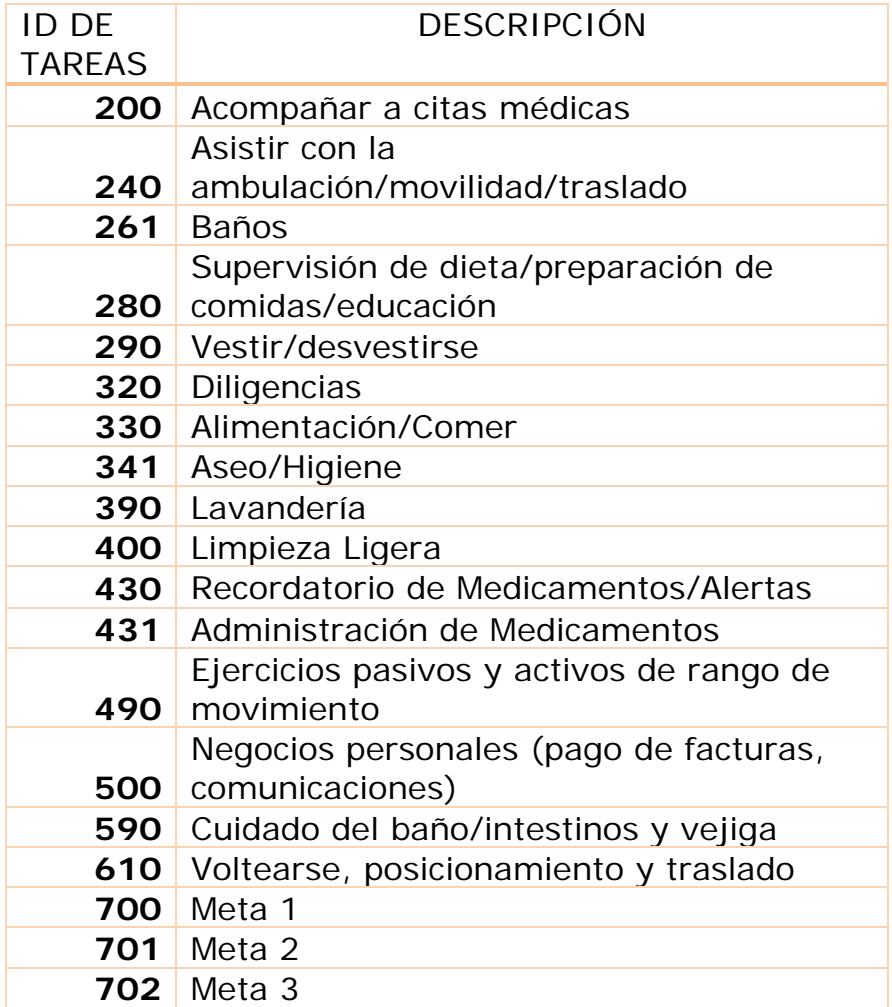